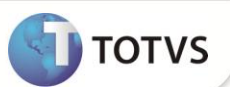

## **Criação do Campo Informações Complementares**

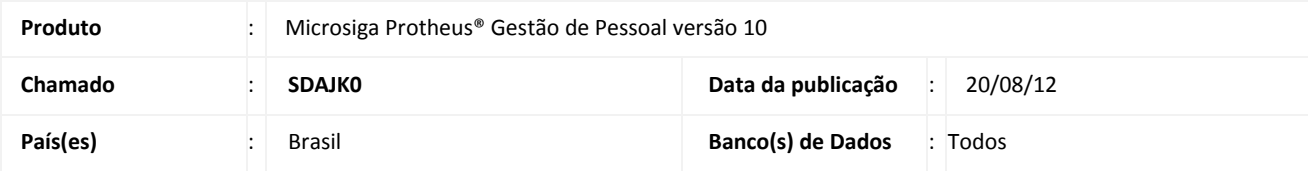

## **Importante**

Esta melhoria depende de execução do *update* de base **RHUPDMOD,** conforme **Procedimentos para Implementação**.

Implementada melhoria no **Cadastro de Afastamentos (GPEA240)** com a criação do campo **Inf. Compl. (R8\_OBSAFAS)**, que permite efetuar o cadastro de informações adicionais referentes ao afastamento. Este campo é apenas informativo e de texto livre.

#### **PROCEDIMENTOS PARA IMPLEMENTAÇÃO**

Para viabilizar essa melhoria, é necessário aplicar **previamente** o pacote de atualizações (*Patch*) deste chamado.

## Importante

Antes de executar o **RHUPDMOD** é imprescindível seguir as orientações de **segurança da informação** e conhecer **os procedimentos para aplicação do compatibilizador**, descritos no Portal TDN [\(http://tdn.totvs.com\)](http://tdn.totvs.com/) em **Softwares de Gestão / Linha Microsiga Protheus / Informações Sistêmicas / Compatibilizador***.*

Para a devida atualização do dicionário de dados, certifique-se que a data do compatibilizador seja igual ou superior a **16/08/12.**

Selecione o módulo **SIGAGPE – Gestão de Pessoal** e execute a opção **180 Criação do campo Informações adicionais de afastamento".**

#### **PROCEDIMENTOS PARA UTILIZAÇÃO**

- 1. Em **Gestão de Pessoal (SIGAGPE)** acesse **Atualizações/Funcionário/Afastamentos (GPEA240).**
- 2. Selecione o funcionário e efetue a inclusão do afastamento.
- 3. Observe o preenchimento do novo campo:
	- **Inf. Compl. (R8\_OBSAFAS)**: Cadastre as informações complementares do afastamento.
- 4. Confira os dados e confirme.

# **Boletim Técnico**

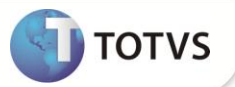

## **ATUALIZAÇÕES DO COMPATIBILIZADOR**

- 1. Criação de **Campos** no arquivo **SX3 – Campos:**
- Tabela SR8 Cadastro de Afastamentos:

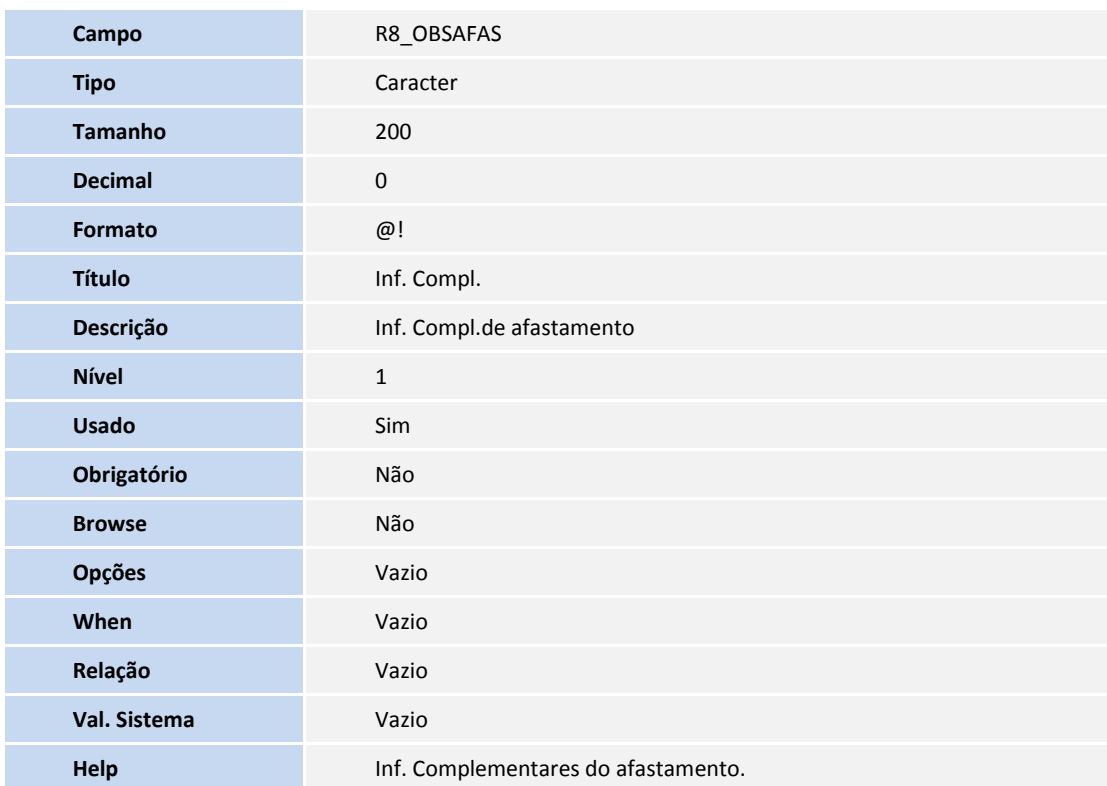

## **INFORMAÇÕES TÉCNICAS**

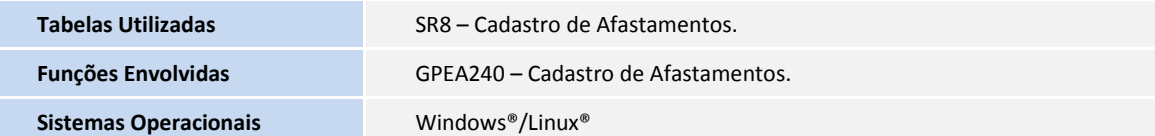